## **Installation Guide**

Double-click *a3-configurator-installer-1.0.0.msi* to run the setup wizard, follow the prompts and complete the installation.

(Note: If the following prompt box appears during installation, it means that the Microsoft .NET Framework 4 is not installed on your PC, please install it first by running *dotNetFx40\_Full\_x86\_x64.exe*. This usually occurs when installing the A3 Configurator on an earlier version of Windows).

| 🙀 HobbyEagle 🗚 Configurator                                                                                                |    |
|----------------------------------------------------------------------------------------------------|----|
| This setup requires the .NET Framework versior<br>and run this setup again. The .NET Framework<br>you like to do this now? |    |
| Yes                                                                                                    | No |

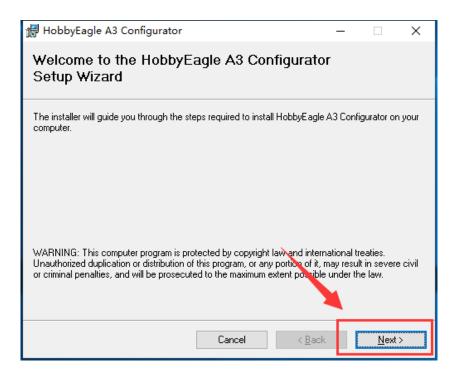

| 🛃 HobbyEagle A3 Configurator                                                                                                    | —       |                     | $\times$ |
|----------------------------------------------------------------------------------------------------|---------|---------------------|----------|
| Select Installation Folder                                                                                                    |         |                     |          |
| The installer will install HobbyEagle A3 Configurator to the following folder.<br>To install in this folder, click "Next". To install to a different folder, enter it be | elow or | click "Brow         | ise''.   |
| <u>F</u> older:<br>C:\Program Files (x86)\HobbyEagle\                                                                                                    |         | Browse<br>Disk Cost |          |
| Install HobbyEagle A3 Configurator for yourself, or for anyone who uses th<br>O Everyone<br>Just me                                                                      | nis com | iputer:             |          |
| Cancel < Back                                                                                                    |         | Next                | >        |

| 扰 HobbyEagle A3 Configurator                                                                                         | -   |      | × |
|----------------------------------------------------------------------------------------------------|-----|------|---|
| Confirm Installation                                                                                                 |     |      |   |
| The installer is ready to install HobbyEagle A3 Configurator on your compute Click "Next" to start the installation. | er. |      |   |
| Cancel < Back                                                                                                    |     | Next | > |

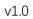

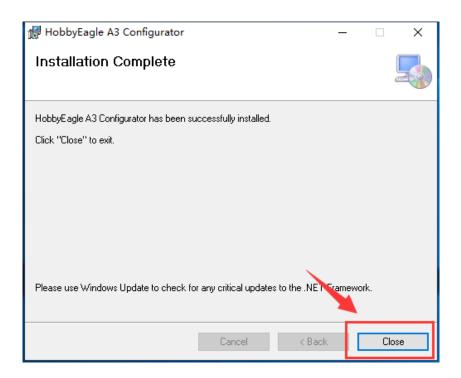